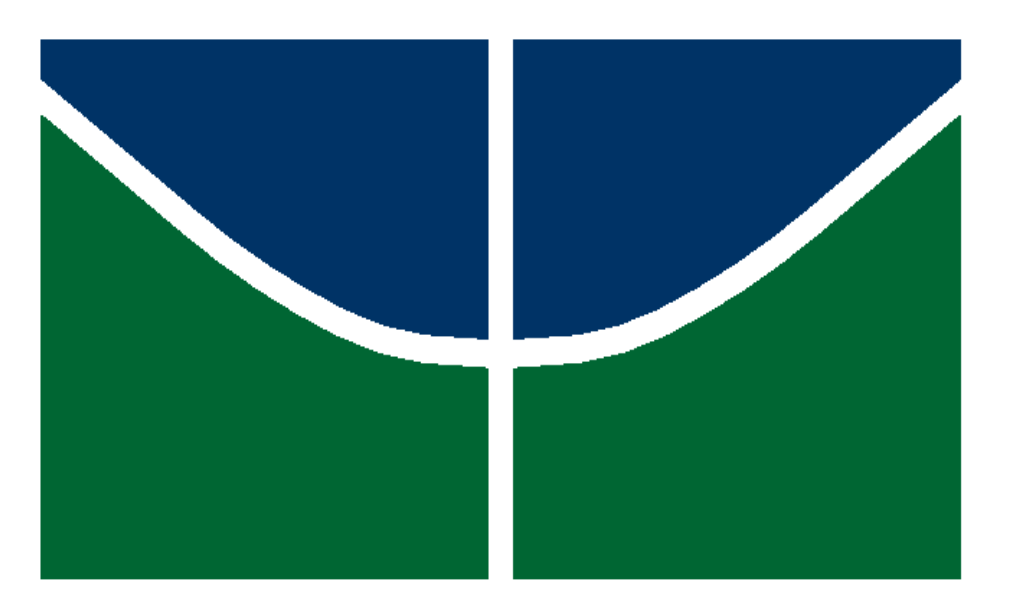

## **Universidade de Brasília**

# **Manual de Instalação SEI 4 Debian 11**

**Desenvolvido por Rogério Teles**

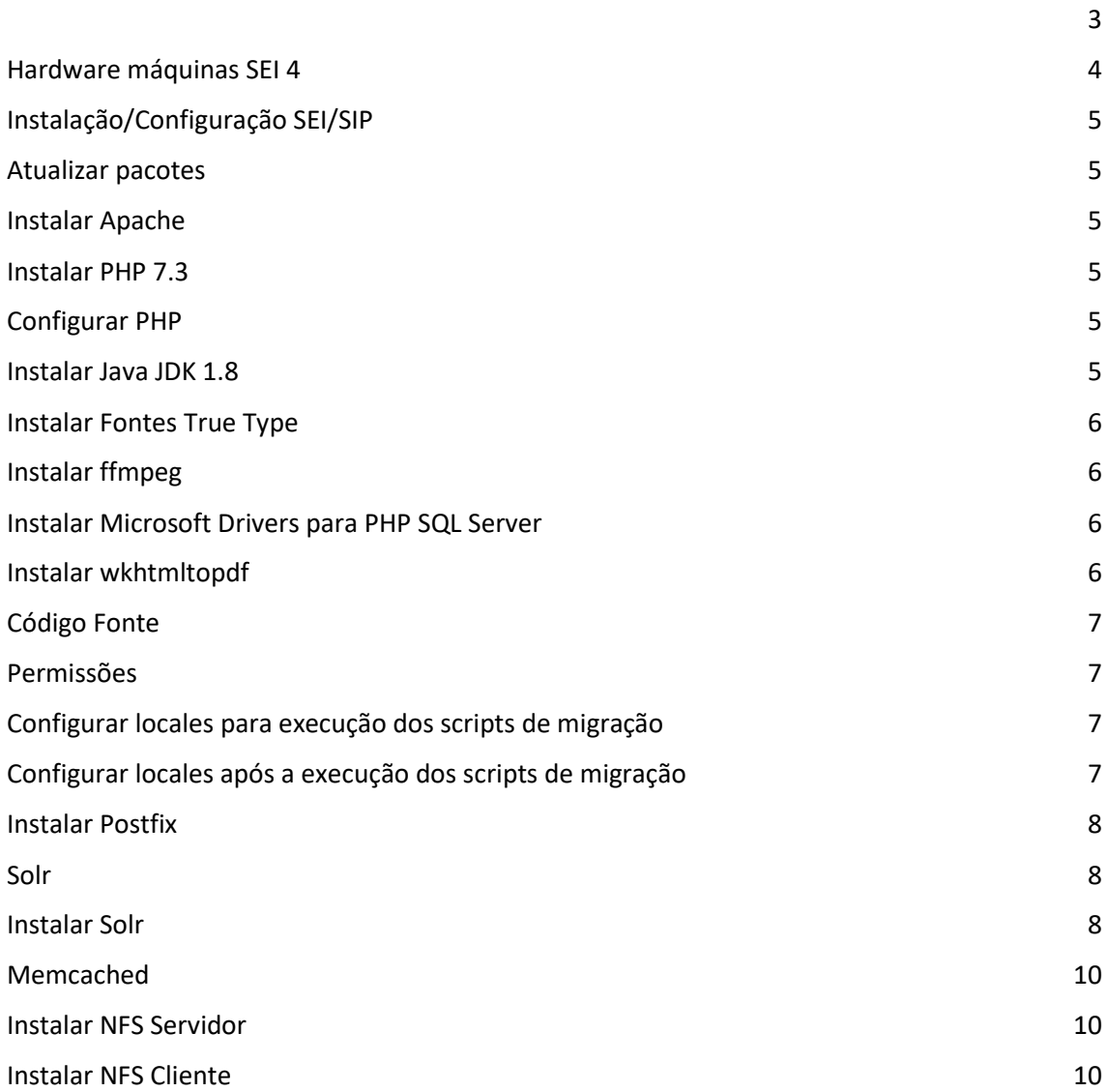

<span id="page-2-0"></span>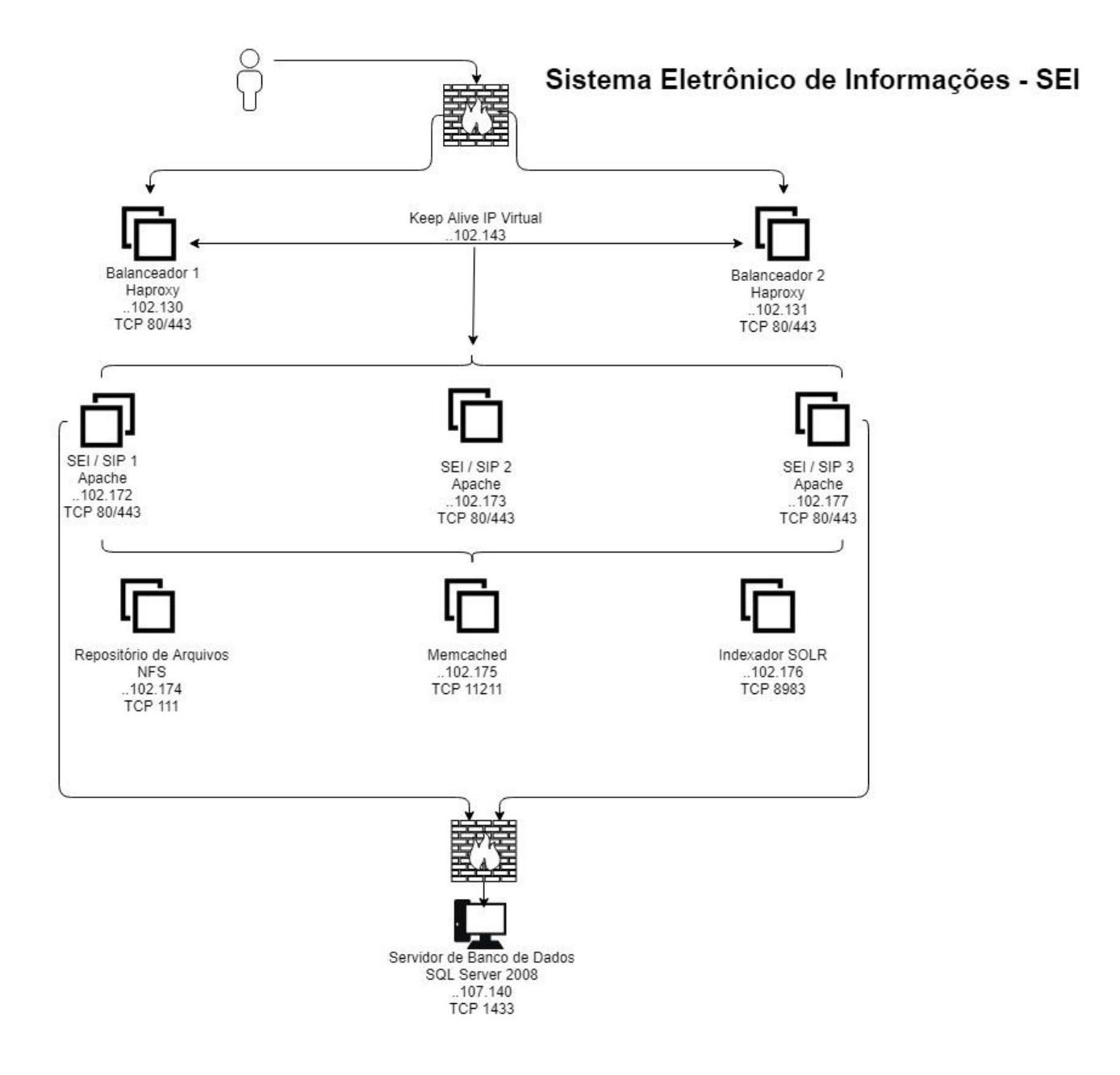

#### <span id="page-3-0"></span>**Hardware máquinas SEI 4 SEI/SIP**

*Máquina Virtual: (VMWare) Sistema Operacional: Debian 11 Memória: 16GB CPUs: 16 Disco: 100GB Serviços: Apache / PHP*

#### **Memcache**

*Máquina Virtual: (VMWare) Sistema Operacional: Debian 11 Memória: 8GB CPUs: 4 Disco: 30GB Serviços: Memcached*

#### **Repositório de Arquivos**

*Máquina Virtual: (VMWare) Sistema Operacional: Debian 11 Memória: 48GB CPUs: 16 Disco: 8TB Serviços: NFS* **Solr** *Máquina Virtual: (VMWare) Sistema Operacional: Debian 11*

*CPUs: 16 Disco: 50G*

*Memória: 16GB*

*Serviços: Solr /Java*

## <span id="page-4-0"></span>**Instalação/Configuração SEI/SIP**

## <span id="page-4-1"></span>**Atualizar pacotes**

#### <span id="page-4-2"></span>**Instalar Apache**

- apt-get update
- apt-get install apache2

## <span id="page-4-3"></span>**Instalar PHP 7.3**

- apt-get update
- apt-get install -y curl wget gnupg2 ca-certificates lsb-release apt-transport-https
- wge[t https://packages.sury.org/php/apt.gpg](https://packages.sury.org/php/apt.gpg)
- apt-key add apt.gpg
- echo "deb https://packages.sury.org/php/ \$(lsb\_release -sc) main" | sudo tee /etc/apt/sources.list.d/php7.list
- apt-get update
- apt-get install php7.3 php7.3-common php7.3-dev php7.3-bcmath php7.3-gd php7.3-gmp php7.3-imap php7.3-intl php7.3-ldap php7.3-mbstring php7.3-odbc php7.3-snmp php7.3-soap php7.3-xml php7.3-xmlrpc php7.3-memcache php7.3 zip php7.3-curl php7.3-igbinary php7.3-json php7.3-mcrypt php7.3-gearman libxml2 filter zip exif

## <span id="page-4-4"></span>**Configurar PHP**

 Edite o arquivo de configuração do PHP /etc/php/7.3/apache2/php.ini e altere os parâmetros:

```
include_path = ".:/usr/share/php:/opt/infra/infra_php"
```
default\_charset = ISO-8859-1

```
session.gc_maxlifetime = 28800 (Tempo de sessão, 28800 = 8 horas)
```
short open  $tag = 0n$ 

default socket timeout = 60

max\_input\_vars = 1000

html  $errors = 0$ 

post\_max\_size = 201MB (Tamanho máximo que será permitdo para arquivos externos PDFs, planilhas, imagens, vídeos, etc).

upload\_max\_filesize = 200MB

session.cookie\_secure = On (indica que o cookie de sessão somente poderá trafegar em conexão https. Entretanto antes é necessário garantir que todos os links para o SEI utilizam o prefixo "https://" (ex.: in-tranet, atalhos na área de trabalho, acessos externos em processos/documentos gravados em outros sistemas. Se o usuário estiver logado e clicar em um link com o prefixo "http://" perderá a sessão).

Configurar o upload\_max\_filesize e o post\_max\_size com os mesmo valores da produção do SEI.

## <span id="page-4-5"></span>**Instalar Java JDK 1.8**

- mkdir -p /usr/lib/jvm/
- tar -zxvf jdk-8u351-linux-x64.tar.gz -C /usr/lib/jvm/ O comando abaixo deve ser executado na mesma linha:
- update-alternatives --install /usr/bin/java java /usr/lib/jvm/jdk1.8.0\_351/bin/java 2
	-

• java -version

### <span id="page-5-0"></span>**Instalar Fontes True Type**

- apt-get install cabextract xfonts-utils
- apt --fix-broken install
- wget [http://ftp.de.debian.org/debian/pool/contrib/m/msttcorefonts/ttf](http://ftp.de.debian.org/debian/pool/contrib/m/msttcorefonts/ttf-mscorefonts-installer_3.8_all.deb)[mscorefonts-installer\\_3.8\\_all.deb](http://ftp.de.debian.org/debian/pool/contrib/m/msttcorefonts/ttf-mscorefonts-installer_3.8_all.deb)
- apt-get install fontconfig
- Listar fontes fc-list

#### <span id="page-5-1"></span>**Instalar ffmpeg**

• apt-get install ffmpeg

#### <span id="page-5-2"></span>**Instalar Microsoft Drivers para PHP SQL Server**

- curl -s https://packages.microsoft.com/keys/microsoft.asc | sudo apt-key add -
- bash -c "curl -s https://packages.microsoft.com/config/debian/11/prod.list > /etc/apt/sources.list.d/mssql-release.list"
- apt-get update
- ACCEPT\_EULA=Y apt -y install msodbcsql17 mssql-tools
- apt-get install unixodbc-dev=2.3.7 unixodbc=2.3.7 odbcinst1debian2=2.3.7 odbcinst=2.3.7
- pecl install sqlsrv-5.10.1
- pecl install pdo\_sqlsrv-5.10.1
- Ative as extensões do SQL Server no PHP:
	- 1. echo -e "; priority=20\nextension=pdo\_sqlsrv.so" > /etc/php/7.3/modsavailable/pdo\_sqlsrv.ini
	- 2. echo -e "; priority=20\nextension= extension=sqlsrv.so" > /etc/php/7.3/mods-available/sqlsrv.ini

Adicionar as extensões do SQL Server no php.ini:

- vim /etc/php/7.3/apache2/php.ini na linha 932:
	- 1. extension=sqlsrv.so
	- 2. extension=pdo\_sqlsrv.so

Ative o modulo do SQL Server PHP:

1. phpenmod pdo\_sqlsrv

#### <span id="page-5-3"></span>**Instalar wkhtmltopdf**

- Página do Projeto: https://wkhtmltopdf.org/downloads.html
- wget [https://github.com/wkhtmltopdf/packaging/releases/download/0.12.6.1-](https://github.com/wkhtmltopdf/packaging/releases/download/0.12.6.1-2/wkhtmltox_0.12.6.1-2.bullseye_amd64.deb) 2/wkhtmltox 0.12.6.1-2.bullseye\_amd64.deb
- apt-get install ./wkhtmltox\_0.12.6.1-2.bullseye\_amd64.deb
- Crie o link simbólico do binário:
	- 1. cd /usr/bin
	- 2. ln -s /usr/local/bin/wkhtmltopdf
	- 3. wkhtmltopdf -V

## <span id="page-6-0"></span>**Código Fonte**

- $\bullet$  cd /opt
- git clone [https://www.gitlab.cpd.unb.br/SA/fonte\\_sei4.git](https://www.gitlab.cpd.unb.br/SA/fonte_sei4.git) e informe suas credenciais do gitlab da UnB.
- cd fonte sei4/
- git branch -a
- git checkout -b master --track origin/master
- Caso apresente problema de encoding na execução dos scripts abra o arquivo com o vim e execute o comando **:set fileencoding=utf8**

#### <span id="page-6-1"></span>**Permissões**

SEI

- chown -R root.www-data /opt/sei
- find /opt/sei -type d -exec chmod 2750  $\{\}\$ ;
- find /opt/sei -type f -exec chmod 0640  $\{ \} \$ ;
- find /opt/sei/temp -type d -exec chmod 2570  $\{\}\$ ;

SIP

- chown -R root.www-data /opt/sip
- find /opt/sip -type d -exec chmod 2750  $\{\}\$ ;
- find /opt/sip -type f -exec chmod 0640  $\{\}\$ ;
- find /opt/sip/temp -type d -exec chmod 2570  $\{\}\$ ;

Infra PHP

- chown -R root.www-data /opt/infra
- find /opt/infra -type d -exec chmod 2750  $\{\}\$ ;
- find /opt/infra -type f -exec chmod 0640  $\{\}\$ ;

#### <span id="page-6-2"></span>**Configurar locales para execução dos scripts de migração**

- dpkg-reconfigure locales
- Selecione: en\_US ISO-8859-1 en\_US.ISO-8859-15 ISO-8859-15 en\_US.UTF-8 UTF-8 Na próxima tela habilite en\_US Reinicie a máquina

#### <span id="page-6-3"></span>**Configurar locales após a execução dos scripts de migração**

- apt-get install locales-all
- dpkg-reconfigure locales
- Selecione **apenas**: pt\_BR ISO-8859-1 e habilite pt\_BR
- vim /etc/default/locale
- Desabilite qualquer encoding que estiver no arquivo e adicione a configuração LANG=pt\_BR.ISO-8859-1
- Reinicie a máquina para aplicar as novas configurações

#### <span id="page-7-0"></span>**Instalar Postfix**

- apt-get install postfix
- Configure o SSL e o relayhost no arquivo /etc/postfix/main.cf
- Reinicie o Postfix /etc/init.d/postfix restart
- Crie o arquivo /etc/mailname com o nome do DNS, ex: sei.unb.br

#### <span id="page-7-1"></span>**Solr**

O Solr é um servidor de buscas Open Source que possibilita a pesquisa no conteúdo de documentos externos (pdf, doc, xls,...).

Definições:

- /tmp diretório temporário no servidor
- /opt/solr diretório de instalação do solr
- /dados diretório que conterá os índices

#### <span id="page-7-2"></span>**Instalar Solr**

Java JDK 1.8

- mkdir -p /usr/lib/jvm/
- tar -zxvf jdk-8u351-linux-x64.tar.gz -C /usr/lib/jvm/
- update-alternatives --install /usr/bin/java java /usr/lib/jvm/jdk1.8.0\_351/bin/java 2
- $\bullet$  iava -version

Criar o usuário para execução do serviço

useradd solr

Instale o Solr

- $\bullet$  cd /tmp
- wge[t https://archive.apache.org/dist/lucene/solr/8.2.0/solr-8.2.0.tgz](https://archive.apache.org/dist/lucene/solr/8.2.0/solr-8.2.0.tgz)

Copiar os arquivos de configuração localizados no diretório de fontes do SEI sei/config/solr para o diretório /tmp:

- log4j.properties
- sei-solr-8.2.0.sh
- sei-cores-8.2.0
- solr.service

Executar o arquivo /tmp/sei-solr-8.2.0.sh

Caso seja apresentado o erro "/bin/bash^M: interpretador incorreto: Arquivo ou diretório inexistente" execute o comando para corrigir **sed -i -e 's/\r\$//' sei-solr-8.2.0.sh**

- apt-get update
- apt-get install tree
- Verificar se não ocorram erros e se após a execução existem os diretórios abaixo: tree -d /dados

/dados

├── sei-bases-conhecimento  $|$   $\vdash$  conf │ │ ├── lang │ │ └── velocity  $| |$   $|$   $|$   $-$  img  $|$   $|$   $|$   $|$   $|$   $|$   $|$   $|$   $|$ │ └── conteudo ├── sei-protocolos │ ├── conf │ │ ├── lang │ │ └── velocity │ │ ├── img  $| | \sqcup \sqcup js$ │ └── conteudo └── sei-publicacoes ├── conf  $|$   $\leftarrow$  lang │ └── velocity  $|$   $\vdash$  img  $| \sqcup$  js

└── conteúdo

Editar o arquivo /opt/solr/bin/solr.in.sh removendo o comentário # da linha que contém a variável SOLR\_JAVA\_MEM e configurando o limite de memória para 6Gb (se a quantidade de memória do servidor for 8Gb):

SOLR\_JAVA\_MEM="-Xms512m -Xmx6144m"

Ainda no arquivo /opt/solr/bin/solr.in.sh adicionar a linha abaixo (caso não exista) para evitar a falha crítica CVE-2021-44228 referente a biblioteca Log4j:

SOLR\_OPTS="\$SOLR\_OPTS -Dlog4j2.formatMsgNoLookups=true"

Configurar e iniciar o serviço:

- systemctl daemon-reload
- systemctl enable solr
- systemctl start solr

Já deve ser possível acessar o console pelo navegador em [http://\[servidor\\_solr\]:8983/solr](http://[servidor_solr]:8983/solr)

Não devem existir erros na tela de log e os índices já devem estar visíveis no Solr na caixa "Core Selector".

OBS: Antes da indexação reiniciar o Apache nas máquinas que serão utilizadas para o processo de indexação.

#### <span id="page-9-0"></span>**Memcached**

- apt-get update
- apt-get install memcached libmemcached-tools
- apt-get install python3-pymemcache libcache-memcached-libmemcached-perl
- vim /etc/memcached.conf e adicione: MAXCONN="4096" CACHESIZE="512"
- Altere o -U para 0 para escutar além do localhost, comente a linha #-l 127.0.0.1 e reinicie o serviço /etc/init.d/memcached restart
- Habilite o serviço na inicialização do sistema systemctl enable memcached

#### <span id="page-9-1"></span>**Instalar NFS Servidor**

- Crie o diretório a ser compartilhado:
- mkdir -p /dados
- Crie o usuário do Apache adduser www-data
- Altere o uid do usuário do Apache para o 33 da seguinte forma: www-data:x:33:33:www-data:/var/www:/usr/sbin/nologin
- Altere o dono e o grupo para o do Apache no diretório /dados: chow -R www-data:www-data /dados
- apt-get update
- apt-get install nfs-kernel-server
- vim /etc/exports e adicione: /dados IP\_Cliente(rw,sync,no\_root\_squash)
- Reinicie o serviço: /etc/init.d/nfs-kernel-server restart
- Habilte o serviço na inicialização do sistema operacional: systemctl enable nfs-kernel-server

#### <span id="page-9-2"></span>**Instalar NFS Cliente**

- apt-get update
- apt-get install nfs-common
- Crie o diretório para dados para montagem

mkdir -p /opt/dados

Monte o diretório compartilhado:

mount -t nfs IP\_Servidor:/dados /opt/dados

- Adicione o mapeamento no fstab para persistência do mapeamento
- vim /etc/fstab e adicione:

IP\_Servidor:/dados /opt/dados nfs rw,user,hard,intr 0 0